# **VT-Tablet-5101 User's Manual**

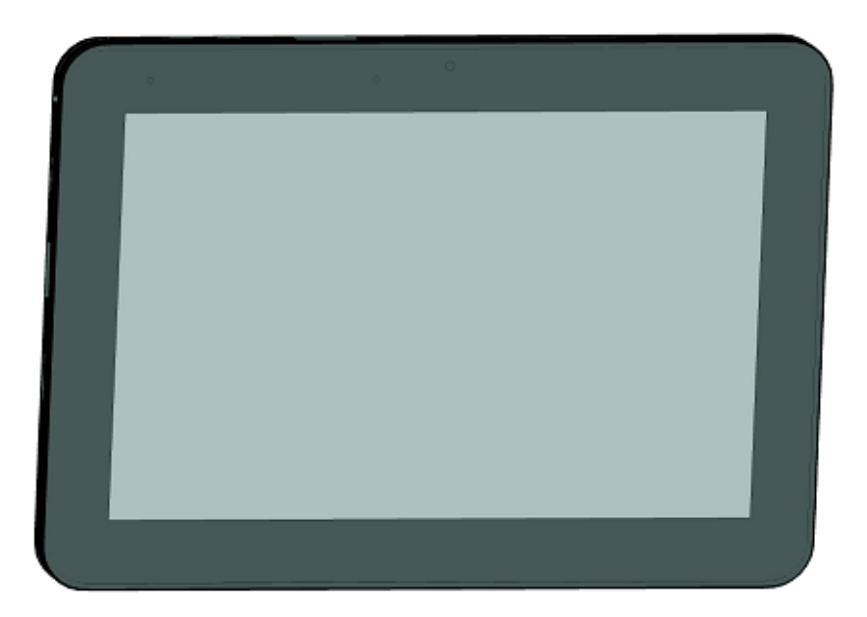

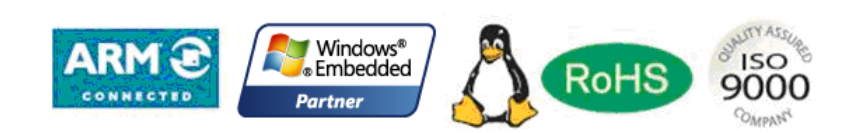

Chengdu Vantron Technology Ltd. Co.

2013.08.22

## Table of Contents

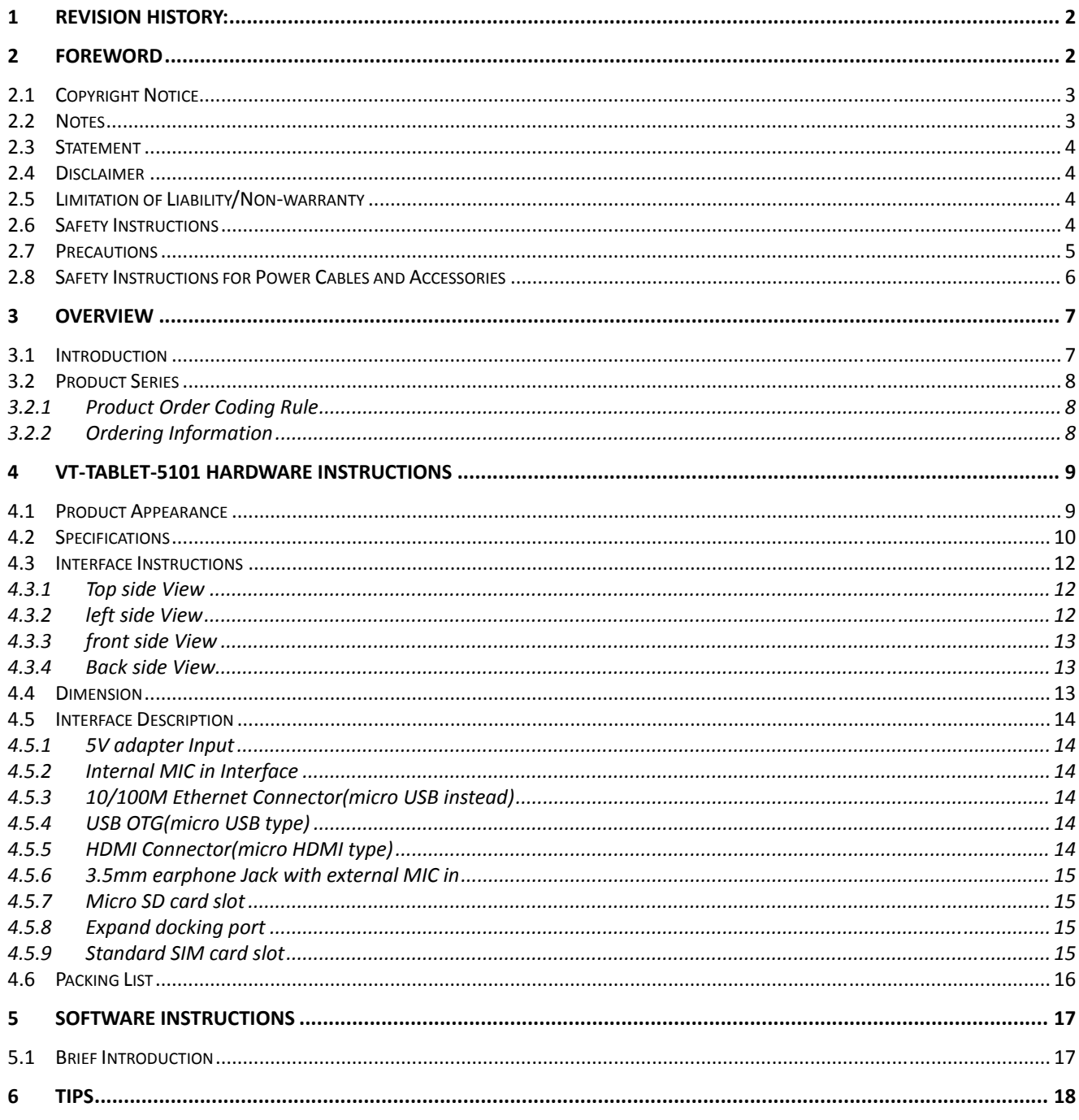

## Revision History:

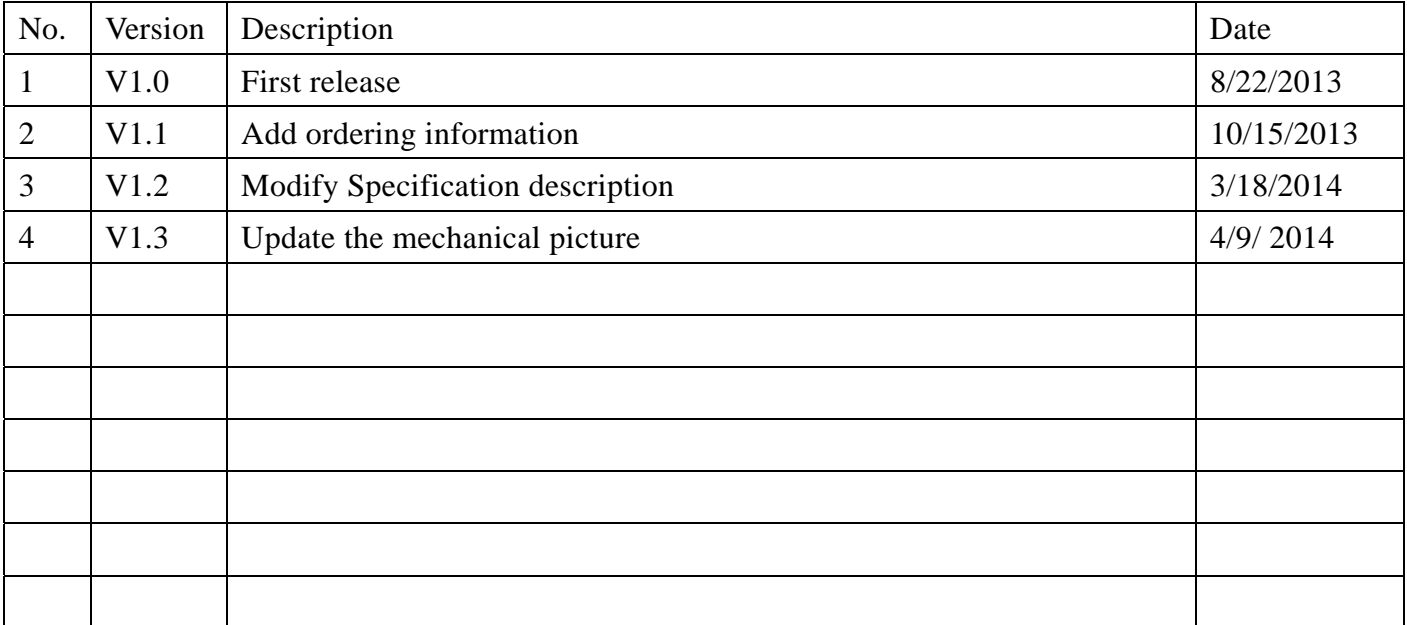

# **1 Foreword**

## **1.1 Copyright Notice**

While all information contained herein have been carefully checked to assure its accuracy in technical details and printing, Vantron assumes no responsibility resulting from any error or features of this manual, or from improper uses of this manual or the software. Please contact our technical department for relevant operation solutions if there is any problem that cannot be solved according to this manual.

Vantron reserves all rights of this manual, including the right to change the content, form, product features, and specifications contained herein at any time without prior notice. The latest version of this manual is at www.vantrontech.com.cn. Please contact Vantron for further information:

#### **Vantron Technology(Vantron)**

**E-mail:** sales@vantrontech.com

The trademarks and registered trademarks in this manual are properties of their respective owners. No part of this manual may be copied, reproduced, translated or sold. No changes or other purposes are permitted without the prior written consent of Vantron.

Vantron reserves the right of all publicly-released copies of this manual.

## **1.2 Notes**

Applicable notes are listed in the following table:

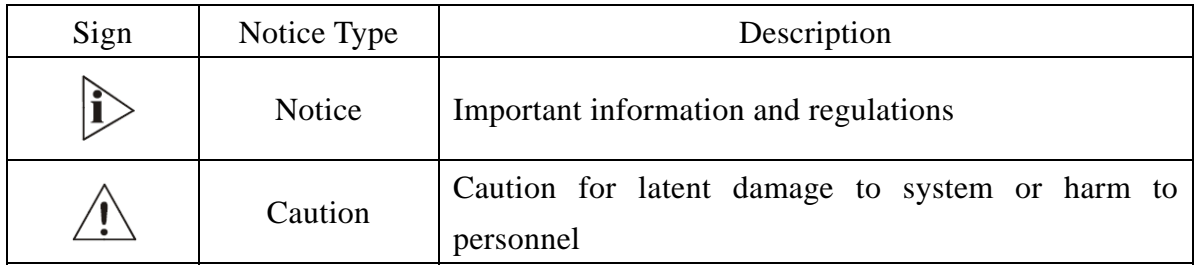

## **1.3 Statement**

It is recommended to read and comply with this manual before operating VT-Tablet which provides important guidance and helps decreasing the danger of injury, electric shock, fire, or any damage to the device.

## **1.4 Disclaimer**

Vantron assumes no legal liability of accidents resulting from failure of conforming to the safety instructions.

## **1.5 Limitation of Liability/Non-warranty**

For direct or indirect damage to this device or other devices of Vantron caused by failure of conforming to this manual or the safety instructions on device label, Vantron assumes neither warranty nor legal liability even if the device is still under warranty.

## **1.6 Safety Instructions**

Keep and comply with all operation instructions, warnings, and information. Pay attention to warnings on this device.

Read the following precautions so as to decrease the danger of injury, electric shock, fire, or any damage to the device.

## **1.7 Precautions**

Pay attention to the product labels/safety instructions printed on silk screens. Do not try repairing this product unless declared in this manual.

Keep away from heat source, such as heater, heat dissipater, or engine casing.

Do not insert other items into the slot (if any) of this device.

Keep the ventilation slot ventilated for cooling.

System fault may arise if other items are inserted into this device.

Installation: ensure correct installation according to instructions from the manufacturer with recommended installation tools.

Ensure ventilation and smoothness according to relevant ventilation standard.

## **1.8 Safety Instructions for Power Cables and Accessories**

# Proper power source only

Start only with power source that satisfies voltage label and the voltage necessary according to this manual. Please contact technical support personnel of Vantron for any uncertainty about the requirements of necessary power source.

# $\Delta$ Use tested power source

This product still contains a button lithium battery as a real-time clock after its external power source is removed and therefore should not be short-circuited during transportation or placed under high temperature.

 $\sqrt{!}$  Place cables properly:

Do not place cables at any place with extrusion danger.

Cleaning Instructions

Please power off before cleaning the device.

Do not use spray detergent.

Clean with a damp cloth.

Do not try cleaning exposed electronic components unless with a dust collector. Support for special fault: Power off and contact technical support personnel of

Vantron in case of the following faults:

- The device is damaged.
- The temperature is excessively high.
- Fault is still not solved after the operation according to the manual.

# **2 Overview**

### **2.1 Introduction**

Thank you for choosing Vantron. It is our commitment to provide our valued customers with the embedded devices equipped with the state-of-the-art technology and the best product services.

Tablet,enables the interaction between operators/users and applications, connects industrial control products such as wireless, transducer, battery inside, storage, etc. Tablet adopts a display for displaying and input units such as touch screen, keyboard, audio, kind of sensors etc. for writing working parameters or inputting operation commands. As a digital device for realizing information interaction between human and machine, Tablet is composed of hardware and software. Based on its ample function interfaces and powerful user operational interface, it is very suitable for control units such as medical device, intelligent transportation, industrial field, etc..

Vantron's VT-Tablet products are based on the most advanced ARM and Intel Atom processors and have low-power consumption and high integration. The products are designed for applications such as industrials, medicals, and transportations etc.

### **2.2 Product Series**

#### **2.2.1 Product Order Coding Rule**

#### VT-Tablet- ABBC-D-E

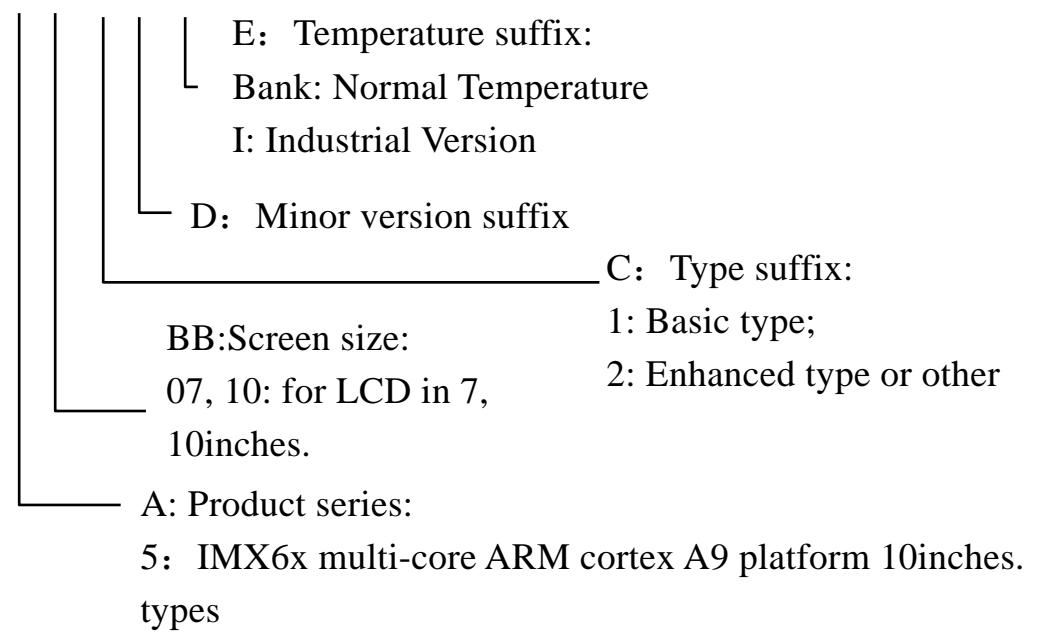

#### **2.2.2 Ordering Information**

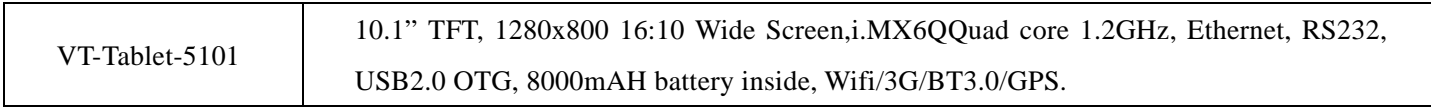

# **3 VT-Tablet-5101Hardware Instructions**

## **3.1 Product Appearance**

#### FrontView

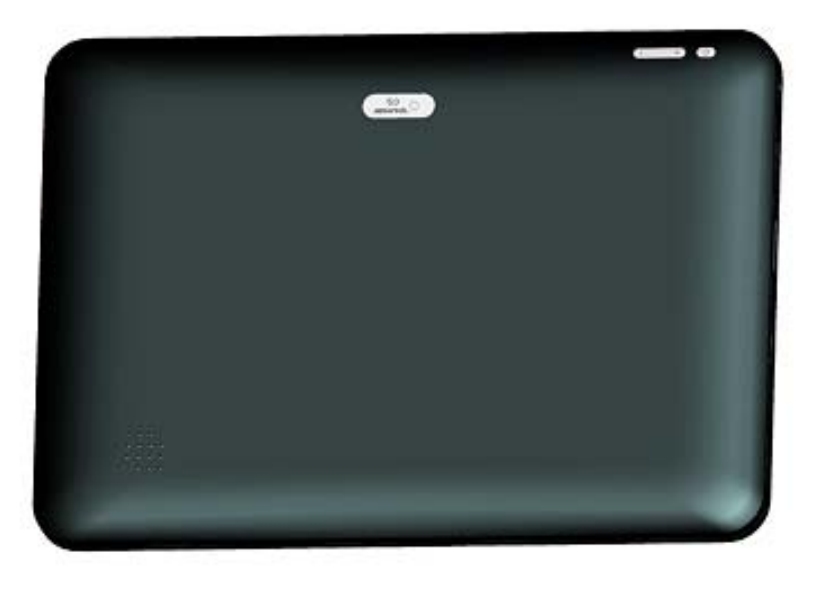

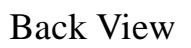

## **3.2 Specifications**

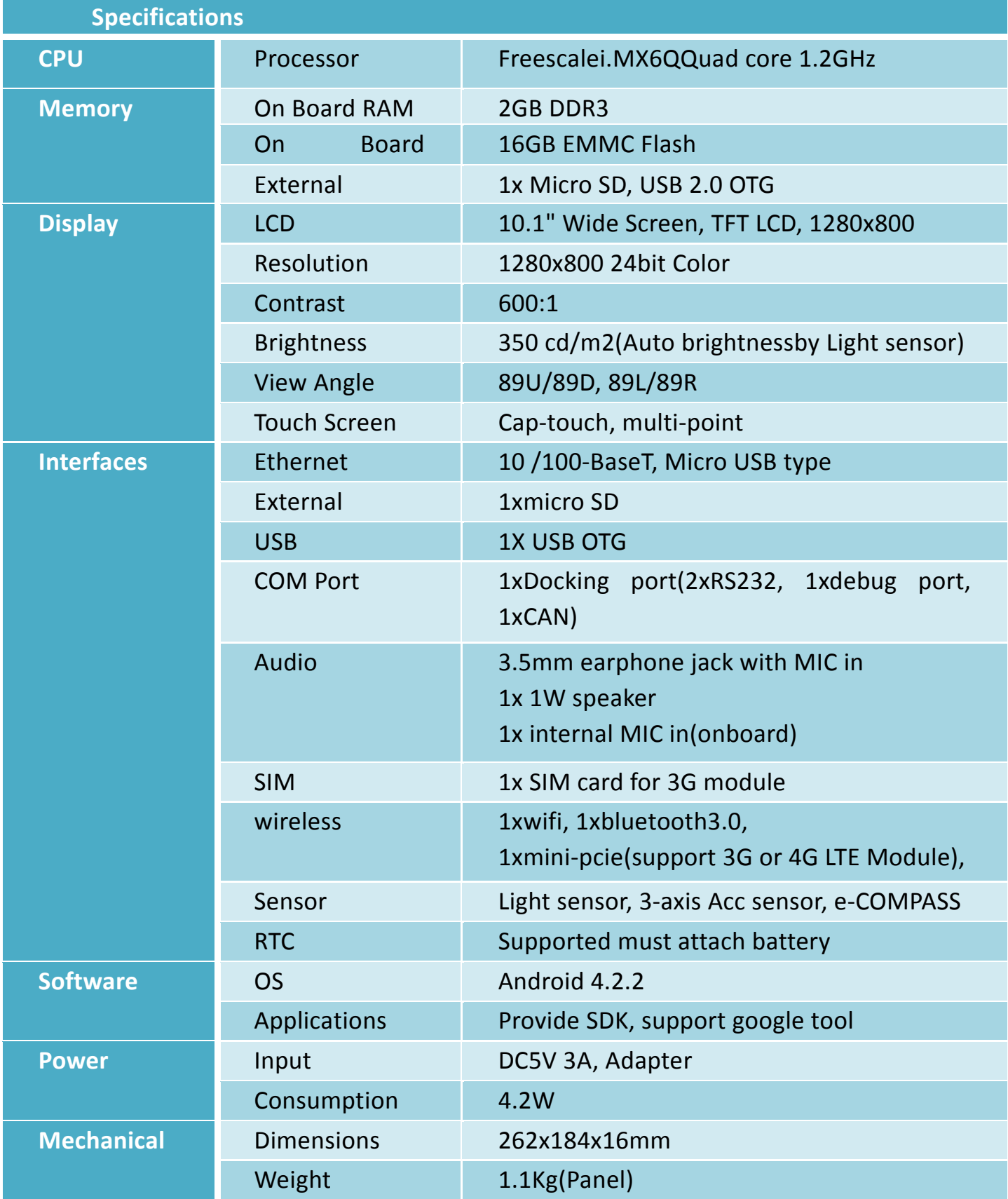

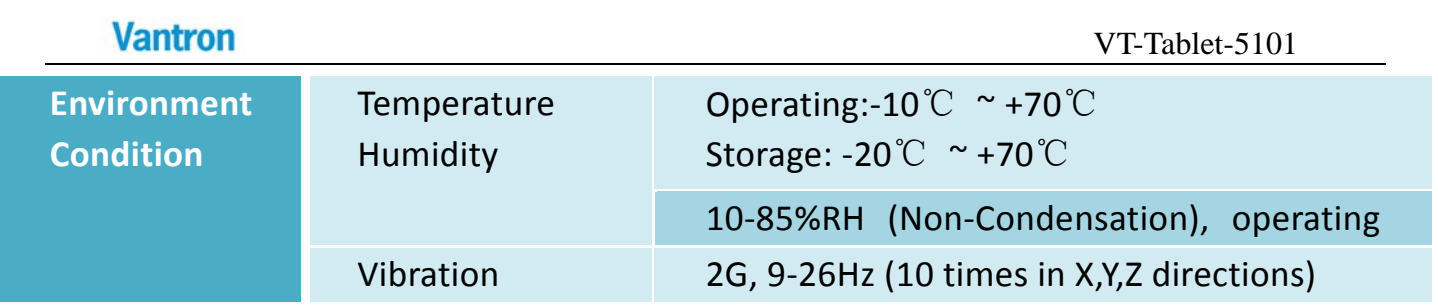

## **3.3 Interface Instructions**

#### **3.3.1 Top side View**

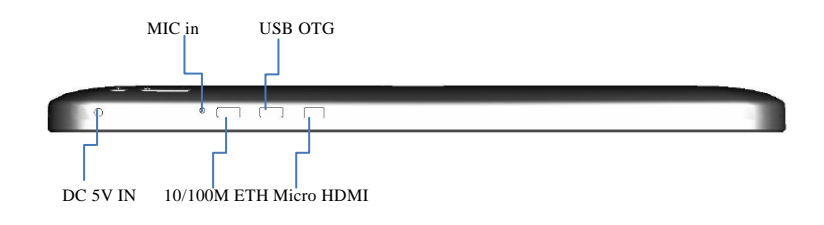

#### **3.3.2 left side View**

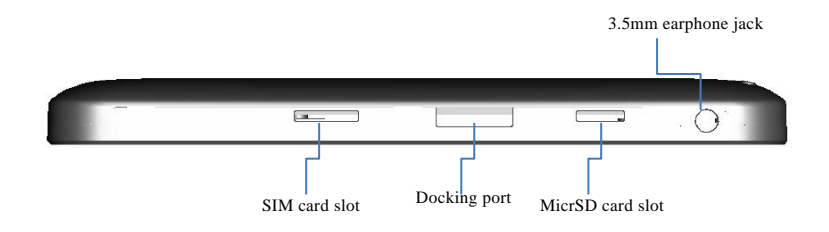

#### **3.3.3 front side View**

**Vantron** 

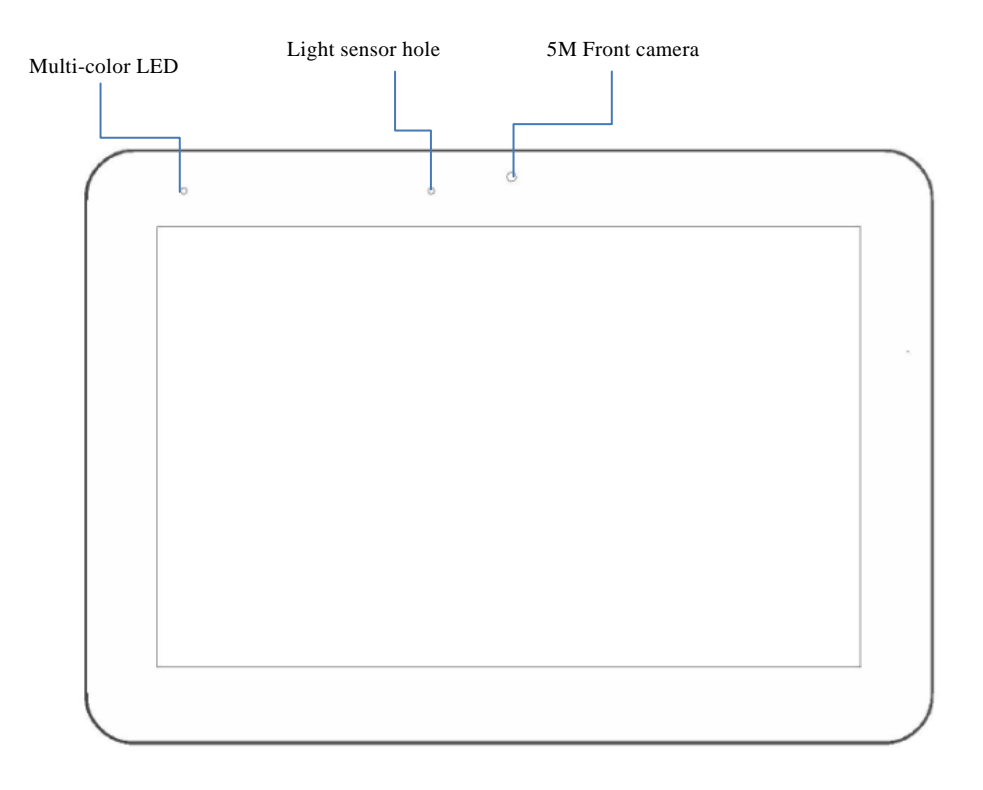

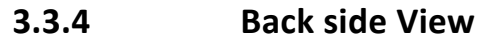

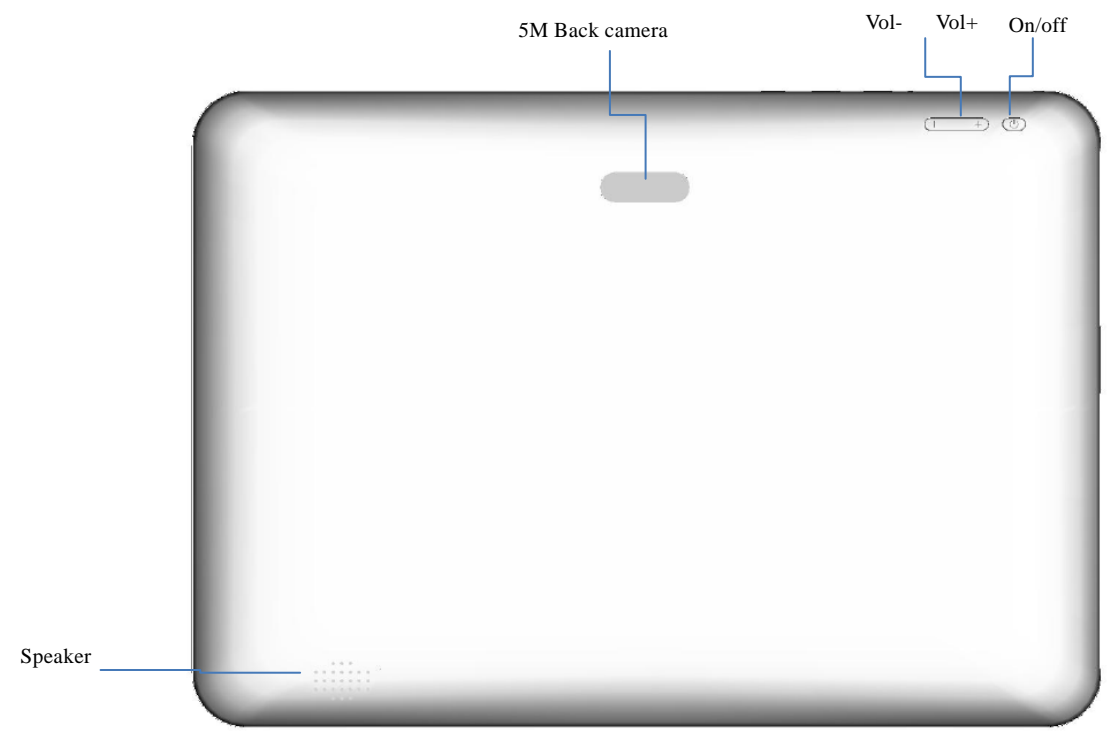

## **3.4 Dimension**

Whole device Size: 262x184x16 mm3

## **3.5 Interface Description**

#### **3.5.1 5Vadapter Input**

DC-056 typeadapter power Jack Structure mark: +5V

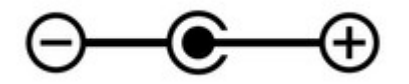

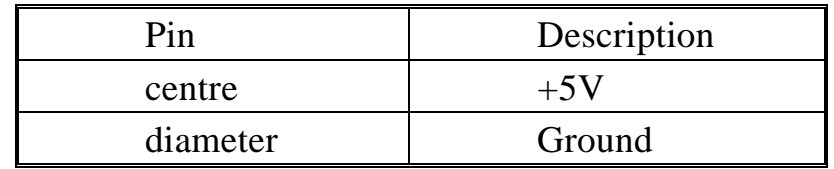

#### **3.5.2 Internal MIC in Interface**

Structure mark: MIC.

This hole is used to the onboard MIC in, but this hardware version is not support **3.5.3 10/100M Ethernet Connector (micro USB instead)**

ᄒ Structure mark:

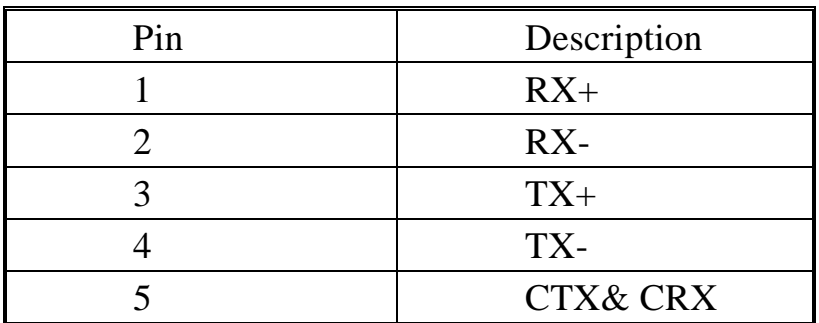

#### **3.5.4 USB OTG (micro USB type)**

Structure mark:

It is a standard micro USB port, you can connect a PC as USB client to manager the android device. or connect a USB OTG to HOST adapter cable as USB host storage, mouse, keypad.etc

#### **3.5.5 HDMI Connector (micro HDMI type)**

Structure mark:HDMI

It is a standard micro HDMI port; you can connect micro-HDMI to HDMI typeA adapter cable, and connect to display.

**3.5.6 3.5mm earphone Jack with external MIC in**

Structure mark:

It is a standard 4-pole 3.5mm earphone Jack with external MIC in , every pole signal define is below

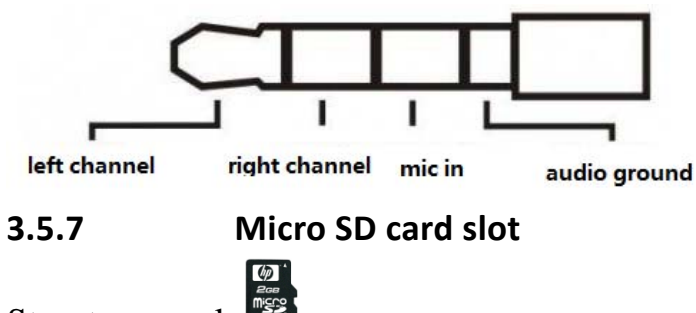

Structure mark:

It is a standard micro SD card slot. You can insert a micro sd card to increase external storage.

**3.5.8 Expand docking port**

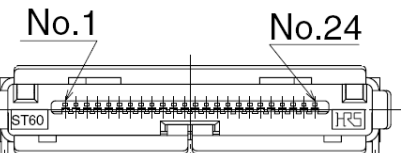

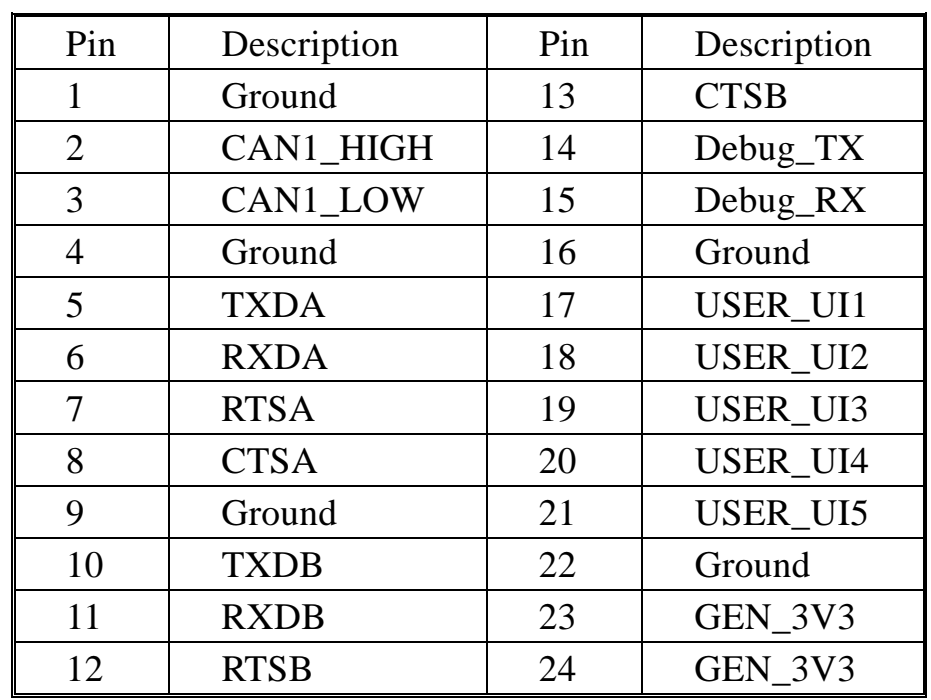

**3.5.9 Standard SIM card slot**

Structure mark:

It is a standardSIM card slot. It is used to the 3G or 4G LTE module.1

# **3.6 Packing List**

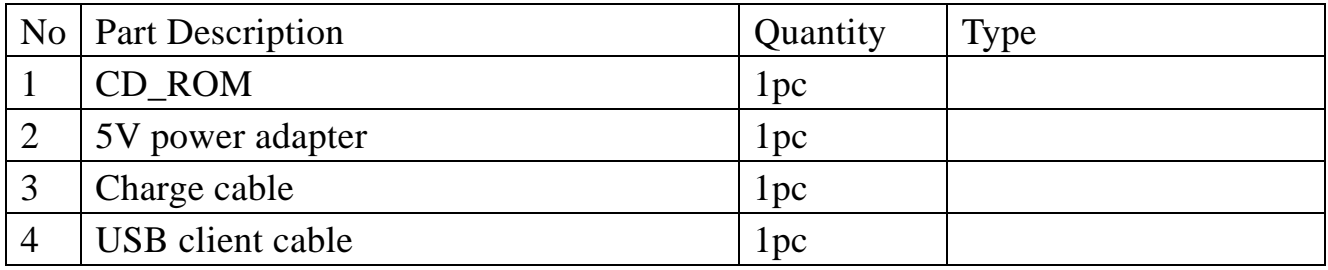

# **4 Software Instructions**

## **4.1 Brief Introduction**

VT-Tablet-5101 has been pre-loaded with Android image, so that the system can run mfg tool method to updates system image; please reference to SW-UM

# **5 Tips**

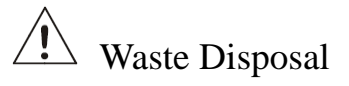

It is recommended to disassemble the device before abandoning it in conformity with local regulations. Please ensure that the abandoned batteries are disposed according to local regulations on waste disposal. Do not throw batteries into fire (explosive) or put in common waste canister. Products or product packages with the sign of "explosive" should not be disposed like household waste but delivered to specialized electrical& electronic waste recycling/disposal center. Proper disposal of this sort of waste helps avoiding harm and adverse effect upon surroundings and people's health. Please contact local organizations or recycling/disposal center for more recycling/disposal methods of related products.

Comply with the following safety tips:

 Do not use in combustible and explosive environment Keep away from combustible and explosive environment for fear of danger.

 $\sqrt{N}$  Keep away from all energized circuits.

Operators should not remove enclosure from the device. Only the group or person with factory certification is permitted to open the enclosure to adjust and replace the structure and components of the device. Do not change components unless the power cord is removed. In some cases, the device may still have residual voltage even if the power cord is removed. Therefore, it is a must to remove and fully discharge the device before contact so as to avoid injury.

 $\Delta$  Unauthorized changes to this product or its components are prohibited.

In the aim of avoiding accidents as far as possible, it is not allowed to replace the system or change components unless with permission and certification. Please contact the technical department of Vantron or local branches for help.

Pay attention to caution signs.

Caution signs in this manual remind of possible danger. Please comply with relevant safety tips below each sign. Meanwhile, you should strictly conform to all safety tips for operation environment.

#### $|\hat{\mathbf{i}}\rangle$ Notice

Considering that reasonable efforts have been made to assure accuracy of this manual, Vantron assumes no responsibility of possible missing contents and information, errors in contents, citations, examples, and source programs.

Vantron reserves the right to make necessary changes to this manual without prior notice. No part of this manual may be reprinted or publicly released in forms of photocopy, tape, broadcast, e-document, etc.

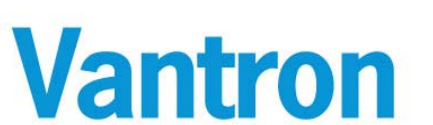

#### **China Office: Chengdu VantronTechnology,Ltd**

Address: 3rd floor, 3rd building, No.9, 3rd WuKe East Street, WuHou District, Chengdu, P.R. China 610045 Tel: 86-28-8512-3930/3931, 8515-7572/6320

Email: sales@vantrontech.com.cn